# **Bosch Rexroth – IndraControl Devices Using EtherNet/IP Adapter**

The IndraControl communication driver implements communication with Bosch Rexroth IndraControl L20/L40 PLCs using a EtherNet/IP adapter.

### Summary Information

**Communication Driver Name:** IndraControl

**Implementation DLL:** T.ProtocolDriver.IndraControl.dll

**Manufacturer:** Bosch Rexroth

**Protocol:** EtherNet/IP - Bosch

**PLC Types Supported:** Bosch Rexroth IndraControl L20/L40

**Interface:** TCP/IP

#### **Supported Data:**

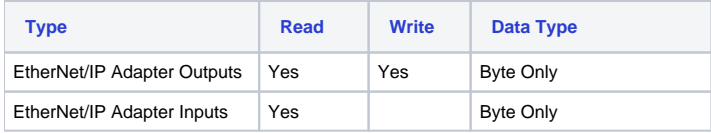

## Channel Configuration

#### **Protocol Options**

None

## Node Configuration

#### **Station Configuration**

Stations syntax: <IP>;<Port>;

Where :

- <**IP**> = The IP address of the slave device in the network
- <**Port>** = The TCP port where the slave device is listening (default is 44818)

#### **Sample Node configuration**

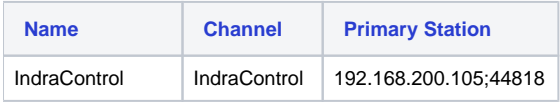

## Point Address Configuration

The syntax for the IndraControl communication points is: <%QB><Address> for Outputs and <%IB><Address> for inputs

E.g.: %QB1 (Type = Output, Address = 1)

### **Sample Points Configuration**

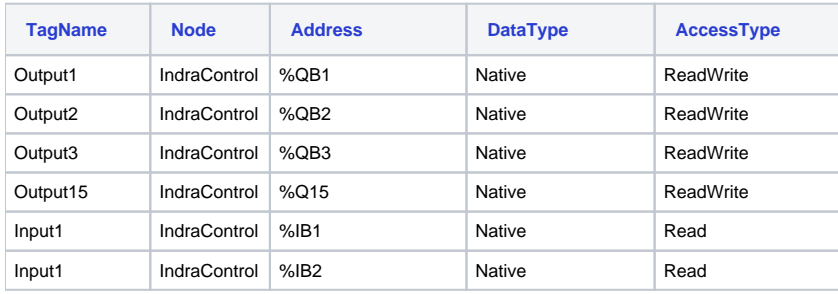

## **Troubleshoot**

The status of the driver's execution can be observed through the diagnostic tools, which are:

- Trace window
- Property Watch
- Module Information

The above tools indicate if the operations have succeeded or have failed. A status of 0 (zero) means communication is successful. Negative values indicate internal driver errors, and positive values indicate protocol error codes.